# **FFG Collective Research Branchenprojekt**

# **DiProK**

# **Steigerung der Produktionseffizienz durch eine digitale Prozesskette**

Projektlaufzeit: 15. November 2021 – 09. November 2023

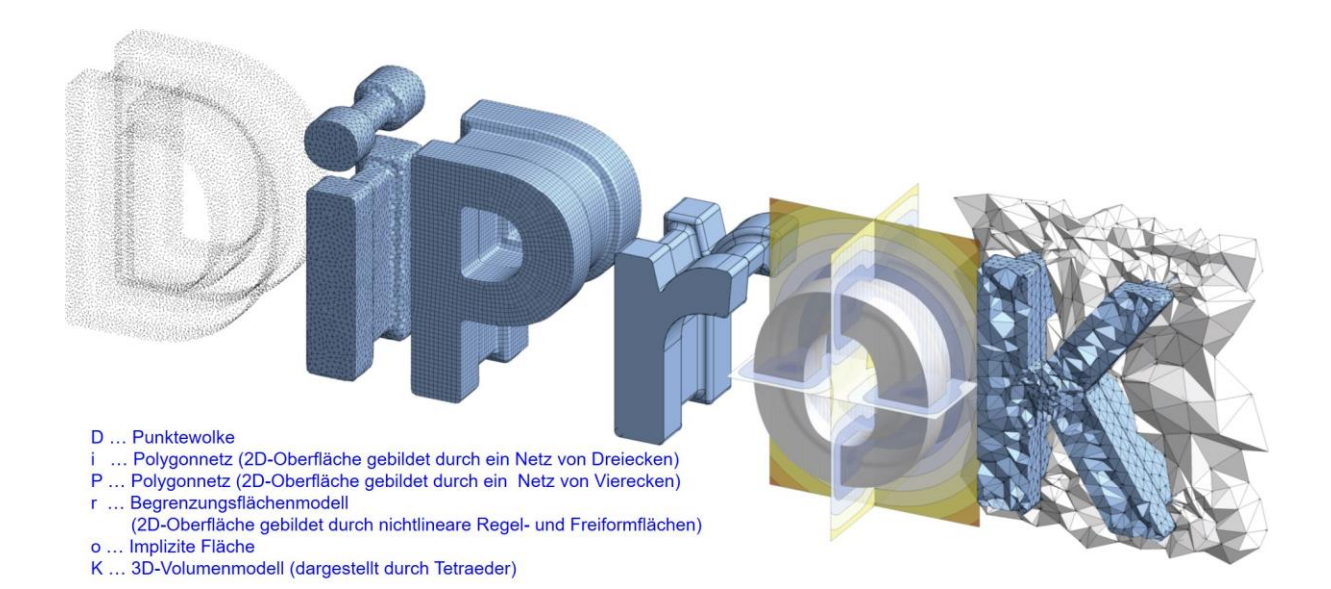

# **Projektpartner**

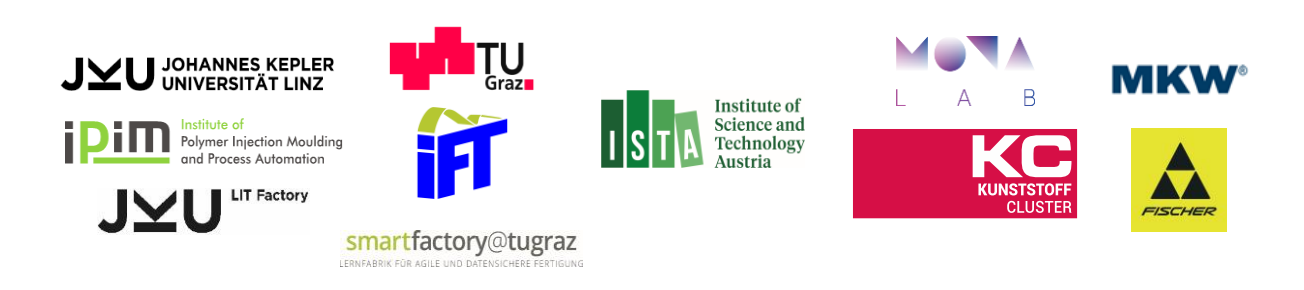

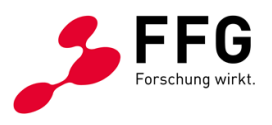

Das Projekt "DiProK" wird im Rahmen der Ausschreibung Collective Research von der österreichischen Forschungsförderungsgesellschaft (FFG) gefördert.

# **STAND DER TECHNIK - Datenformate**

# Inhaltsverzeichnis

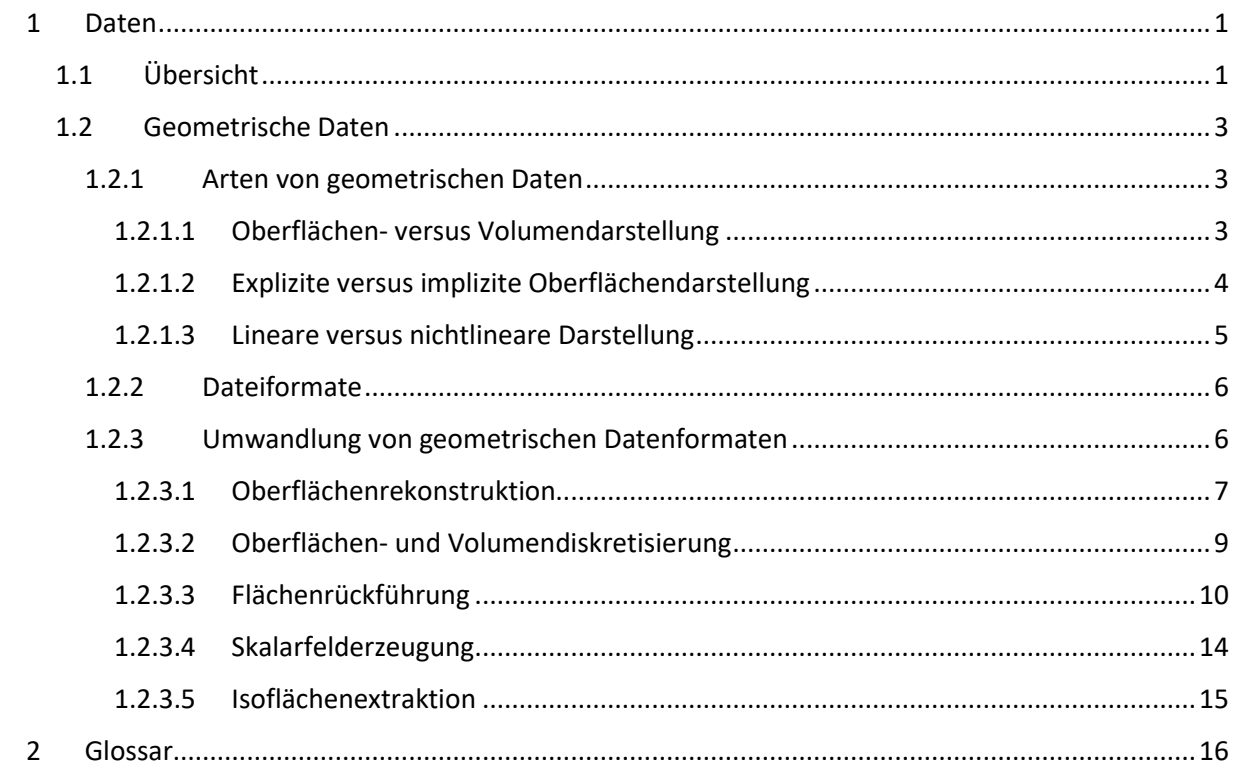

# <span id="page-2-0"></span>1 Daten

## <span id="page-2-1"></span>1.1 Übersicht

TODO:

- Welche Daten und Datenarten gibt es?
- Für welche Zwecke werden diese Daten benötigt?
- Wie werden sie erzeugt und bearbeitet (Quellen und Prozesse)?
- Wie werden sie analysiert und welche Schlüsse können gezogen werden (Visualisierung und Analyse)?
- Welche Eigenschaften sind für bestimmte Daten besonders wichtig (Qualität)?
- Wie werden Daten gespeichert und verwaltet (Management und Infrastruktur)?

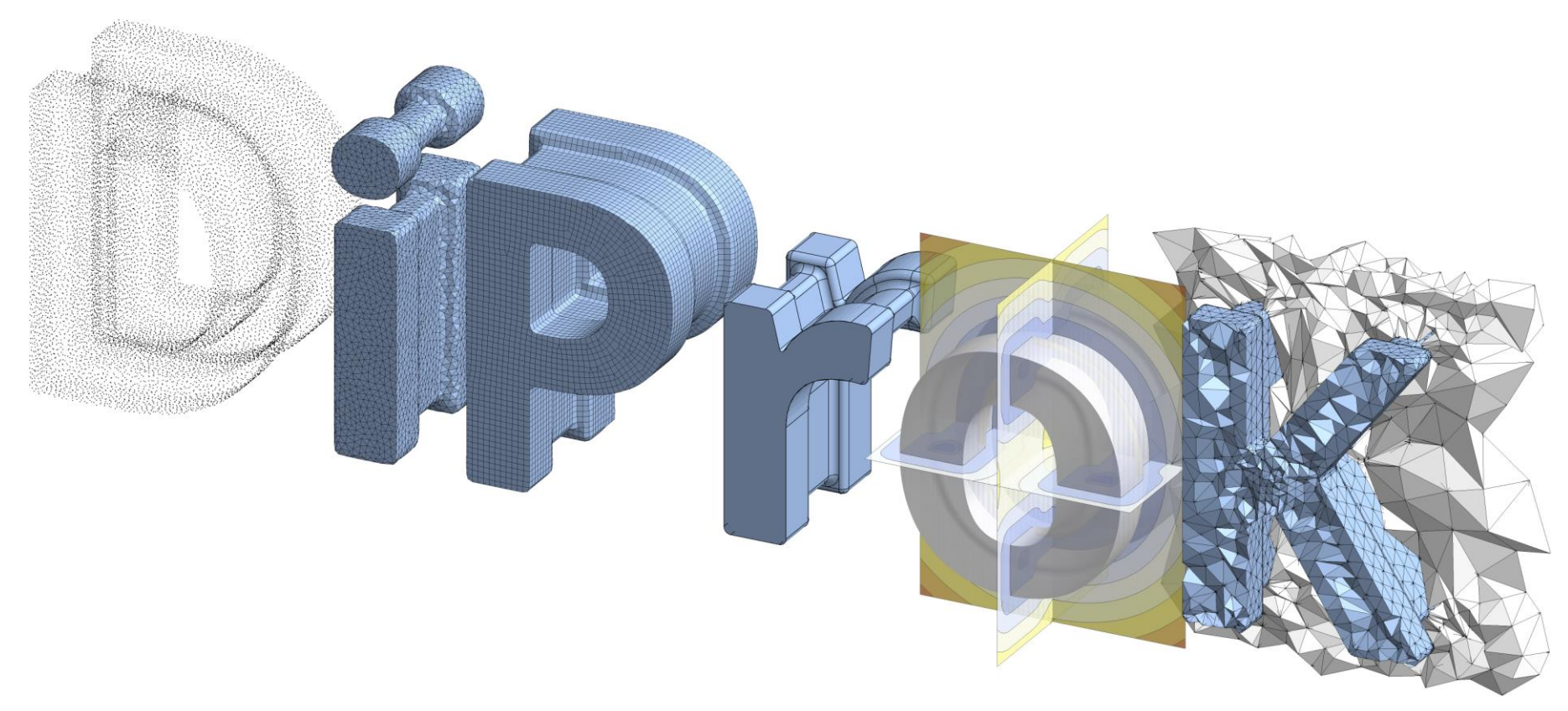

<span id="page-3-0"></span>*Abbildung 1: Geometrische Datenformate. Die Buchstaben des Texts "DiProK" werden als Oberflächen und Volumen im dreidimensionalen Raum dargestellt. (D) Punktwolke, welche die zweidimensionale Oberfläche durch eine Menge von dreidimensionalen Ortskoordinaten darstellt; jede Ortskoordinate ist als schwarzer Punkt visualisiert. (i) Polygonnetz, welches die*  zweidimensionale Oberfläche durch ein Netz von Dreiecken darstellt. (P) Polygonnetz, welches die zweidimensionale Oberfläche durch ein Netz von Vierecken darstellt; Dreiecke und Fünfecke *kommen vereinzelt vor, um Unregelmäßigkeiten der Oberfläche auszugleichen. (r) Begrenzungsflächenmodell, welches die zweidimensionale Oberfläche durch nichtlineare Regel- und Freiformflächen darstellt. (o) Implizite Fläche, welche die zweidimensionale Oberfläche (in transparentem Grau) durch die Nullstellen einer dreidimensionalen Skalarfunktion darstellt; hier wird eine vorzeichenbehaftete Distanzfunktion als Skalarfunktion verwendet, welche negativ im Inneren der Oberfläche und positiv im Äußeren der Oberfläche ist; die Funktion wird auf den*  drei Schnittebenen visualisiert, welche von dunkelblau (negativ) zu rot (positiv) variiert. (K) Gitter, welches das dreidimensionale Volumen durch Tetraeder darstellt; hier wird sowohl das *Innere (in blau) als auch der umgebende Raum (in weiß) unterteilt.* 

### <span id="page-4-0"></span>1.2 Geometrische Daten

Die adäquate Beschreibung von Oberflächen und Volumen stellt eine der wichtigsten technischen Grundlagen für die Produktentwicklung und -herstellung dar. In modernen computergestützten Prozessen sind diese Beschreibungen generell digitaler Natur und werden virtuell bearbeitet (z.B. durch CAD Konstruktion oder numerische Simulation). Die wichtigsten Schnittstellen zur physischen Welt bilden Messprozesse (z.B. 3D Scanning oder Computertomographie), welche Oberflächen- und Volumendaten erzeugen, sowie Fertigungsprozesse (z.B. Zerspanen oder 3D Druck), welche die virtuellen Beschreibungen als physische Bauteile realisieren.

#### <span id="page-4-1"></span>1.2.1 Arten von geometrischen Daten

Die wichtigsten geometrischen Datenarten in der industriellen Konstruktion und Herstellung sind

- <span id="page-4-3"></span>*DA1.* Punktwolken (eng. point clouds)
- <span id="page-4-6"></span>*DA2.* Polygonnetze (eng. meshes)
- <span id="page-4-7"></span>*DA3.* Begrenzungsflächenmodelle (eng. boundary representation (B-rep))
- <span id="page-4-4"></span>*DA4.* Implizite Flächen (eng. implicit surfaces)
- <span id="page-4-5"></span>*DA5.* Gitter (eng. grids)

und Beispiele sind in [Abbildung 1](#page-3-0) visualisiert.

Diese Arten unterscheiden sich in verschiedenen Belangen und können daher unterschiedlich kategorisiert werden:

- Oberflächen- versus Volumendarstellung
- Explizite versus implizite Oberflächendarstellung
- Lineare versus nichtlineare Darstellung

welche im Folgenden erläutert werden.

#### <span id="page-4-2"></span>*1.2.1.1 Oberflächen- versus Volumendarstellung*

In vielen Anwendungsfällen der Konstruktion und Fertigung ist das Bauteil ausreichend durch dessen Oberfläche beschrieben. Das Innere (und Äußere) wird in diesem Fall als uniform angenommen (z.B. identes Material im Inneren und Luft im Äußeren). Hier reicht es daher die Oberfläche zu spezifizieren, da die Information über das Volumen durch eine einfache Innen-Außen-Unterscheidung vollständig beschrieben ist. Beispiele für geometrische Datenarten, die die Oberfläche beschreiben sind *[DA1](#page-4-3)*-*[DA4](#page-4-4)* und beispielhafte Visualisierungen sind i[n Abbildung 1](#page-3-0) (D, i, P, r) gegeben.

Es gibt jedoch auch eine Reihe an Anwendungen, die eine komplette Beschreibung des Volumens benötigen. Beispiele hierfür sind numerische Simulationen, wo physikalische Kenngrößen (z.B. Temperatur, Spannung, Dehnung, Feldstärke) im Inneren und Äußeren eines Bauteils lokal variieren oder Fertigungsmethoden, die lokal unterschiedliche Materialen auftragen (z.B. Multimaterial-3D-Druck). Eine solche Darstellung erfordert Datenpunkte im ganzen Volumen, was zumeist über Gitter (*[DA5](#page-4-5)*), welche den gesamten Raum in Gitterzellen zerteilen, realisiert wird. Ein Beispiel hierfür ist in [Abbildung 1](#page-3-0) (K) visualisiert.

#### <span id="page-5-0"></span>*1.2.1.2 Explizite versus implizite Oberflächendarstellung*

Die naheliegendste Darstellung von Oberflächen ist die Beschreibung durch geometrische Objekte, welche direkt auf der Oberfläche liegen. Die einfachste Variante hierfür sind Punktwolken (*[DA1](#page-4-3)*); diese bestehen aus einer Menge an zweioder dreidimensionalen Punkten und ein Beispiel ist in [Abbildung 1](#page-3-0) (D) visualisiert. Dieses Format ist oft das Resultat eines Scanning-Verfahrens (z.B. Laser- oder 3D-Scanning) und es können pro Punkt auch weiter Informationen gegeben sein, die über die Ortskoordinaten hinausgehen (z.B. Oberflächenausrichtung oder -farbe). Die Oberflächendarstellung durch Punktwolken eignet sich nur für beschränkte Anwendungszwecke (z.B. Visualisierung einer gescannten Oberfläche oder Vergleich eines 3D Scan mit einem virtuellen Bauteil zwecks Qualitätssicherung) da zwischen den Punkten Leerräume bestehen und dort keine eindeutige Oberflächeninformation vorhanden ist.

<span id="page-5-1"></span>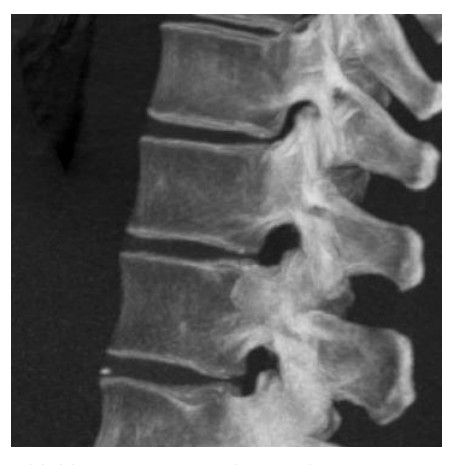

*Abbildung 2: Rekonstruktion einer computertomographischen Aufnahme einer menschlichen Wirbelsäule. Quelle: Mikael Häggström & Anatomography. [CC](https://creativecommons.org/licenses/by-sa/2.1/jp/deed.en)  [BY-SA 2.1 jp](https://creativecommons.org/licenses/by-sa/2.1/jp/deed.en)*

Für die computergestützte Konstruktion und Bearbeitung von virtuellen Oberflächen werden daher meist Darstellungen verwendet, die eine eindeutige Beschreibung auch zwischen den Punkten erlauben. Beispiele hierfür sind Polygonnetze (*[DA2](#page-4-6)*), welche Polygone, wie Drei- oder Vierecke, zwischen benachbarten Punkten beschreiben, oder Begrenzungsflächenmodelle (*[DA3](#page-4-7)*), welche Regelund Freiformflächen verwenden. Beispiele sind in [Abbildung 1](#page-3-0) (i, P, r) visualisiert. So ist eine komplette Beschreibung der Oberfläche gegeben und undefinierte Bereiche, die Löcher in der Oberfläche bilden, sind hierbei meist ein Fehler, während sie bei Punktwolken allgegenwärtig sind. Daher ist die Bearbeitung an jeder Oberflächenposition möglich.

Die Darstellungen *[DA1](#page-4-3)*-*[DA3](#page-4-7)* sind explizite Oberflächendarstellungen, da die Punkte und Flächen direkt beschrieben werden. Dem gegenüber stehen implizite Oberflächendarstellungen, welche eine indirekte Beschreibung verwenden. Dieses Konzept ist am einfachsten durch ein Beispiel erklärt. In [Abbildung 2](#page-5-1) ist eine CT Aufnahme einer menschlichen Wirbelsäule zu sehen, wobei die Außenkanten der Wirbelknochen klar zu erkennen sind. Die Oberfläche der Wirbelknochen ist hier nicht explizit durch Punkte dargestellt, sondern ergibt sich aus den Grauwerten in den Daten, die den gesamten Raum ausfüllen. Es sind sowohl Daten aus dem Inneren (grau bis weiß) und dem Äußeren (schwarz) vorhanden und die Oberfläche der Knochen ist implizit durch die folgende Beschreibung dargestellt: "Alle Punkte, welche sowohl an die äußeren Schwarzwerte als auch an die inneren Grauwerte grenzen". Mathematisch wird dies durch Isoflächen beschrieben, also Oberflächen, die an genau den Stellen im Volumen definiert sind, wo die Volumenwerte einen bestimmten Isowert annehmen. In unserem Beispiel wäre die der Isowert, der mittig zwischen den Dichten für Knochen und Gewebe liegt.

In unserem Beispiel ist somit die Oberfläche durch Messdaten der CT bestimmt. In der Bauteilkonstruktion kommen andere räumliche Daten zur Anwendung, die für die Bearbeitung wesentlich besser geeignet sind. Ein der wichtigsten impliziten Darstellung verwendet vorzeichenbehaftete Abstandsfunktionen (siehe [Abbildung 1](#page-3-0) (o) und [Abbildung 3\)](#page-6-1). Hier wird eine Oberfläche durch eine räumliche Abstandsfunktion beschrieben, welche im Inneren des Objekts negativ und im Äußeren positiv ist und an der Oberfläche den Wert Null annimmt. Daher ist die implizite Fläche (*[DA4](#page-4-4)*), wie in [Abbildung 1](#page-3-0) (o) und [Abbildung 3](#page-6-1) (c) beispielhaft dargestellt, durch den Isowert Null gegeben. Während eine solche implizite Darstellung schwieriger zu visualisieren und zu

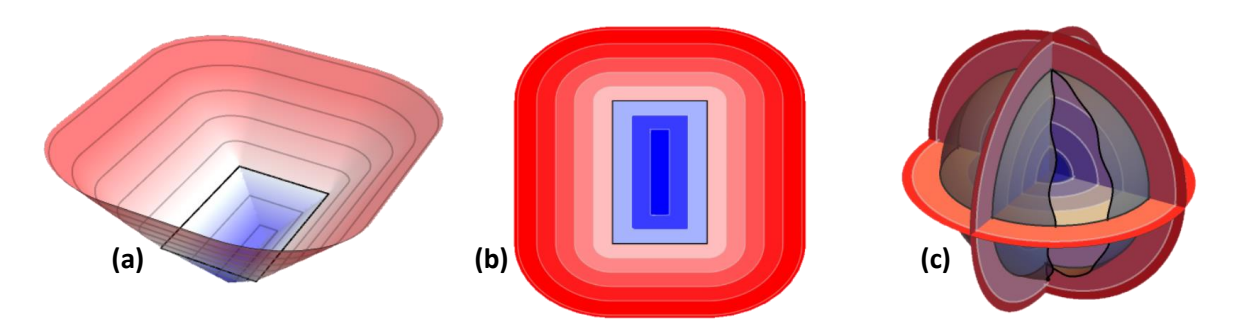

<span id="page-6-1"></span>*Abbildung 3: Vorzeichenbehaftete Abstandsfunktionen. (a) Die Abstandsfunktion eines Rechtecks (schwarz) als Höhenfeld dargestellt. Die Funktion variiert von negativem Minimum (blau) über die Nullstelle am Rechteck selbst, zum positiven Werten (rot) im Äußeren. (b) Die gleiche Abstandsfunktion in Kontourlinien dargestellt, was einer Draufsicht von (a) entspricht. (c) Die räumliche Abstandsfunktion einer dreidimensionalen Kugeloberfläche, als Kontourlinien auf den Koordinatenebenen visualisiert. Die Funktion variiert wiederum von negativen Werten (blau) im Inneren über die Nullstellen an der Kugeloberfläche (schwarz) zu positiven Werten im Äußeren (rot).*

bearbeiten ist, hat sie einen wesentlichen Vorteil: sie stellt immer eine defektfreie Oberfläche dar auch bei komplexen Geometrien und komplexen Operationen. Hier seien boolesche Operationen (z.B. Vereinigung oder Schnittmenge) als Beispiel genannt, welche bei Polygonnetzten und Begrenzungsflächenmodelle sehr fehleranfällig sind jedoch implizit einfach gehandhabt werden können. Es sei auch angemerkt, dass implizite Flächen in jüngster Zeit an Relevanz gewinnen, da dieses Datenformat gut für die Anwendung von maschinellem Lernen geeignet ist<sup>123</sup>.

#### <span id="page-6-0"></span>*1.2.1.3 Lineare versus nichtlineare Darstellung*

Polygonnetze und Begrenzungsflächenmodelle ermöglichen eine eindeutige explizite Darstellung der gesamten Oberfläche. Beide Datenarten beschreiben eine Menge an Punkten auf der Oberfläche sowie die Flächen zwischen den Punkten. Während aber Polygonnetze ebene Polygone aufspannen, verwenden Begrenzungsflächenmodelle eine wesentlich größere Vielfalt and Flächen (z.B. Regelflächen wie Ebenen, Zylinder, Kegel, Kugel und deren Teilmengen sowie Freiformflächen wie NURBS). Da Polygone (*[DA2](#page-4-6)*) durch Ebenen und Linien beschrieben werden, zählen sie zu den linearen Darstellungen (siehe [Abbildung 1](#page-3-0) (i, P)). NURBS (*[DA3](#page-4-7)*) und generelle Regelflächen benötigen dagegen nichtlineare Funktionen, um sie zu beschreiben (siehe [Abbildung 1](#page-3-0) (r)). Diese beiden Datenarten bringen wesentliche Vor- und Nachteile mit sich:

Während Begrenzungsflächenmodelle gängige Bauteilgeometrien wie Bohrungen oder Verrundung mathematisch exakt darstellen können, benötigen Polygonnetze eine Vielzahl an Polygonen um Rundungen ausreichend genau anzunähern. Daher bilden Begrenzungsflächenmodelle in der CAD Konstruktion den akzeptieren Standard.

Die lineare Beschreibung von Polygonnetzen garantiert aber, dass die geometrische Darstellung konsistent ist, Punkte und Polygonkanten liegen immer mathematisch exakt auf den Polygonebenen. Die komplexen nichtlinearen Geometrien von Begrenzungsflächenmodellen können aber auch bei normaler Bearbeitung Fehler akkumulieren, die sich in Toleranzproblemen niederschlagen und zum Beispiel Oberflächenspalten entlang von Kanten erzeugen. Daher ist das Thema der Modellqualität ein allgegenwärtiges Problem in der CAD Konstruktion.

<sup>1</sup> DeepSDF: Learning Continuous Signed Distance Functions for Shape Representation, Park et al., CVPR 2019, [PDF](https://openaccess.thecvf.com/content_CVPR_2019/papers/Park_DeepSDF_Learning_Continuous_Signed_Distance_Functions_for_Shape_Representation_CVPR_2019_paper.pdf)

<sup>&</sup>lt;sup>2</sup> Neural Fields in Visual Computing and Beyond, Xie et al., Computer Graphics Forum, DOI: [10.1111/cgf.14505](https://doi.org/10.1111/cgf.14505)

<sup>&</sup>lt;sup>3</sup> Neural Fields in Computer Vision, CVPR 2022 Tutorial, [Link](https://neuralfields.cs.brown.edu/cvpr22)

Beide Darstellungen nähern sich in der Modellierung von Freiformflächen an. Hier müssen bei Begrenzungsflächenmodellen allgemeine NURBS verwendet werden, welche wesentlich schwerer handzuhaben sind. Da diese auch generell nur eine Approximation der exakten Oberfläche darstellen, schwindet hier der Nachteil von Polygonnetzen; diese stellen auch nur eine Annäherung dar, sind aber wesentlich einfacher handzuhaben.

Abschließen sei noch erwähnt, dass es auch linear und nichtlinear Darstellungen bei Gitterbasieren Datenarten (*[DA5](#page-4-5)*) gibt. Beispiele hierfür sind lineare oder quadratische finite Elemente, welche in numerische Simulationen zur Anwendung kommen. Diese Sachverhalte sind aber in der geometrischen Bearbeitung nicht von wesentlicher Bedeutung und werden daher nicht weiter erläutert.

### <span id="page-7-0"></span>1.2.2 Dateiformate

Die gängigsten Dateiformate für die verschiedenen Datenformate sind:

• **Punktwolken**

[LAS,](https://en.wikipedia.org/wiki/LAS_file_format) [E57,](https://docs.fileformat.com/3d/e57/) [PCD,](https://en.wikipedia.org/wiki/Point_Cloud_Library#PCD_File_Format) XYZ oder XYZRGB, sowie alle Polygonnetzformate wobei nur Punktinformationen aber keine Polygondaten gespeichert werden.

- **Polygonnetze** [3DS,](https://en.wikipedia.org/wiki/.3ds) [3MF,](https://en.wikipedia.org/wiki/3D_Manufacturing_Format) [PLY,](https://en.wikipedia.org/wiki/PLY_(file_format)) [STL,](https://en.wikipedia.org/wiki/STL_(file_format)) [OBJ,](https://en.wikipedia.org/wiki/Wavefront_.obj_file) [OFF,](https://en.wikipedia.org/wiki/OFF_(file_format)) [FBX,](https://en.wikipedia.org/wiki/FBX) [DAE,](https://en.wikipedia.org/wiki/COLLADA) [X3D,](https://en.wikipedia.org/wiki/X3D) [WRL,](https://en.wikipedia.org/wiki/VRML) [GLTF](https://en.wikipedia.org/wiki/GlTF)
- **Begrenzungsflächenmodell** [3DM,](https://en.wikipedia.org/wiki/Rhinoceros_3D#File_format) [BREP,](https://dev.opencascade.org/doc/occt-6.7.0/overview/html/occt_brep_format.html) [DWG,](https://en.wikipedia.org/wiki/.dwg) [DXF,](https://en.wikipedia.org/wiki/AutoCAD_DXF) [IFC,](https://en.wikipedia.org/wiki/Industry_Foundation_Classes) [IGES,](https://en.wikipedia.org/wiki/IGES) [SAT,](https://en.wikipedia.org/wiki/ACIS) [STEP,](https://en.wikipedia.org/wiki/ISO_10303-21) [X\\_T](https://en.wikipedia.org/wiki/Parasolid)
- **Implizite Flächen**

[CSV,](https://en.wikipedia.org/wiki/Comma-separated_values) [VDB,](https://en.wikipedia.org/wiki/OpenVDB) [3MF](https://en.wikipedia.org/wiki/3D_Manufacturing_Format) (mit zukünftiger volumetrischer Erweiterung), sowie Bildformate, die die einzelnen Schnittebenen darstellen (z.B[. PNG,](https://en.wikipedia.org/wiki/Portable_Network_Graphics) [BMP,](https://en.wikipedia.org/wiki/BMP_file_format) [PPM\)](https://en.wikipedia.org/wiki/Netpbm). Implizite Flächen werden generell als interne Darstellung in Softwareprogrammen verwendet und selten direkt an andere Programme übertragen. Es gibt eine Reihe an Volumendatenformate, die in medizinischer und industrieller Tomographie verwendet werden, aber nicht speziell für implizite Flächen ausgelegt sind (z.B. [VGL/VGI,](https://www.volumegraphics.com/) VOL[, NHDR/NRRD,](http://teem.sourceforge.net/nrrd/format.html) [DICOM,](https://www.dicomstandard.org/current/) [DICONDE\)](https://www.astm.org/e3169-18.html).

• **Gitter** [BDF,](https://en.wikipedia.org/wiki/Nastran) [INP,](https://en.wikipedia.org/wiki/Abaqus) [MESH,](https://people.math.sc.edu/Burkardt/examples/medit/medit.html) [MSH,](https://en.wikipedia.org/wiki/Gmsh) [OFF,](https://en.wikipedia.org/wiki/OFF_(file_format)) [PLY,](https://en.wikipedia.org/wiki/PLY_(file_format)) [VTK,](https://en.wikipedia.org/wiki/VTK)

#### <span id="page-7-1"></span>1.2.3 Umwandlung von geometrischen Datenformaten

Wie in den folgenden Kapiteln über die digitale Prozesskette beschrieben, hat jedes der Dateiformate für gewisse Anwendungen Vor- und Nachteile. Daher stehen beim Einsatz von geometrischen Datenformate, folgende grundsätzliche Szenarien zur Auswahl:

- <span id="page-7-3"></span>1. Man wählt für jede Anwendung entlang der Prozesskette das geeignetste Datenformat, was eine Umwandlung der Datenformate zwischen den Anwendungen erfordert.
- <span id="page-7-2"></span>2. Man verzichtet auf die Umwandlung und versucht soweit dasselbe Datenformat zu verwenden, wie es die Anwendungen erlauben, auch wenn dies gewisse anwendungsspezifische Nachteile mit sich bringt.

In der konventionellen digitalen Prozesskette des Spritzgießens wird für geometrische Daten vorrangig Option [2](#page-7-2) verwendet und es wird versucht das Modell weitgehend durch ein Begrenzungsflächenmodell zu beschreiben. Da verschiedene CAD Programme unterschiedliche Varianten von Begrenzungsflächenmodellen verwenden können, sind auch hier geringfügige Umwandlungen nötig; jedoch gibt es mit dem STEP oder IGES Dateiformaten offene Schnittstellen, die eine gute Interoperabilität erlauben. Dieser Ansatz hat jedoch den Nachteil, dass gewisse Anwendungen teils extrem erschwert werden, da CAD Konstruktion und Bearbeitung für gewisse

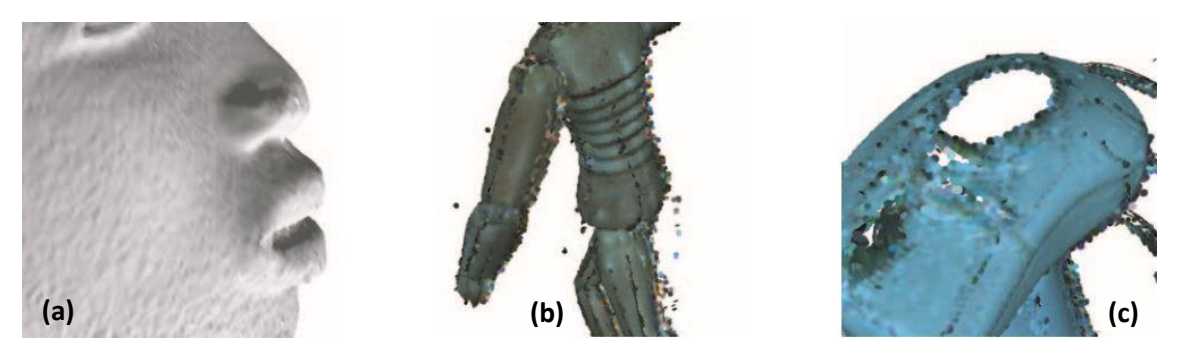

*Abbildung 4: Mögliche Fehlerquellen beim 3D Scanning von Objekten. (a) Rauschen durch Messungenauigkeit. (b) Ausreißer. (c) Löcher. Quelle: Weyrich et al., Post-processing of Scanned 3D Surface Data, SPBG'04, DOI: [10.2312/SPBG/SPBG04/085-094](http://dx.doi.org/10.2312/SPBG/SPBG04/085-094)*

<span id="page-8-1"></span>Bauteilgeometrien unzulänglich ist. Speziell im Bereich der Konstruktion von Freiformflächen, der Bearbeitung von Scandaten oder Anpassung von hochkomplexen Modellen gerät dieses Datenformat schnell an seine Grenzen.

Optio[n 1](#page-7-3) umgeht zwar diese anwendungsspezifischen Probleme aber stellt auch hier kein Allheilmittel dar, da die Umwandlung eines Modells in unterschiedliche geometrische Datenformate seine eigenen Herausforderungen und Nachteile mit sich bringt.

Für Bauteile mit komplexer Geometrie oder Freiformflächen wird daher ein Mittelweg aus Optionen [1](#page-7-3) un[d 2](#page-7-2) die beste Option darstellen und es obliegt den ausführenden Personen diese Abwägungen für jeden Prozessschritt durchzuführen. Dies setzt aber ausreichende Expertise mit den geometrischen Datenformaten voraus, weshalb im Folgenden die Eigenheiten der Umwandlung zwischen verschiedenen Formaten erläutert wird. Die Umwandlungen gliedern sich in

- Oberflächenrekonstruktion (ausgehend von Punktwolken)
- Flächenrückführung (in Begrenzungsflächenmodelle)
- Oberflächen- und Volumendiskretisierungen (in Polygonnetze und Gitter)
- Skalarfelderzeugung (in implizite Flächendarstellungen)
- <span id="page-8-0"></span>• Isoflächenextraktion (ausgehend von impliziten Flächendarstellungen)

### *1.2.3.1 Oberflächenrekonstruktion*

Sollten Oberflächendaten als Punktwolken vorhanden sein, wie es, zum Beispiel, nach Scanvorgängen der Fall ist, können diese zwar direkt mittels Punktwolkenrendering visualisiert werden; für eine sinnvolle weitere Bearbeitung des Modells müssen aber die Löcher zwischen den Punkten geschlossen werden.

Dieser Prozess der Oberflächenrekonstruktion ist ein komplexer Prozess, der folgende Problemaspekte berücksichtigen muss:

- Die Ungenauigkeit des Messprozesses, welcher sich in einem Rauschen der Oberflächendaten (z.B. Oberflächenposition and -ausrichtung) darstellt (siehe [Abbildung 4](#page-8-1) (a)). Diese Ungenauigkeit ist oft abhängig von der Modellgeometrie an sich. So sind schwer zugängliche Vertiefungen meist wesentlich ungenauer vermessen als freiliegende Teile.
- Messfehler (z.B. durch Reflektionen), die sich als Ausreißerpunkte, weit entfernt von der eigentlichen Oberfläche, darstellen (sieh[e Abbildung 4](#page-8-1) (b)).
- Unvollständige Messdaten, wenn bestimmte Oberflächenteile nicht für den Scanprozess zugänglich sind. In diesem Fall weist die Punktwolke Fehlstellen in der Form von Löchern auf (sieh[e Abbildung 4](#page-8-1) (c)).

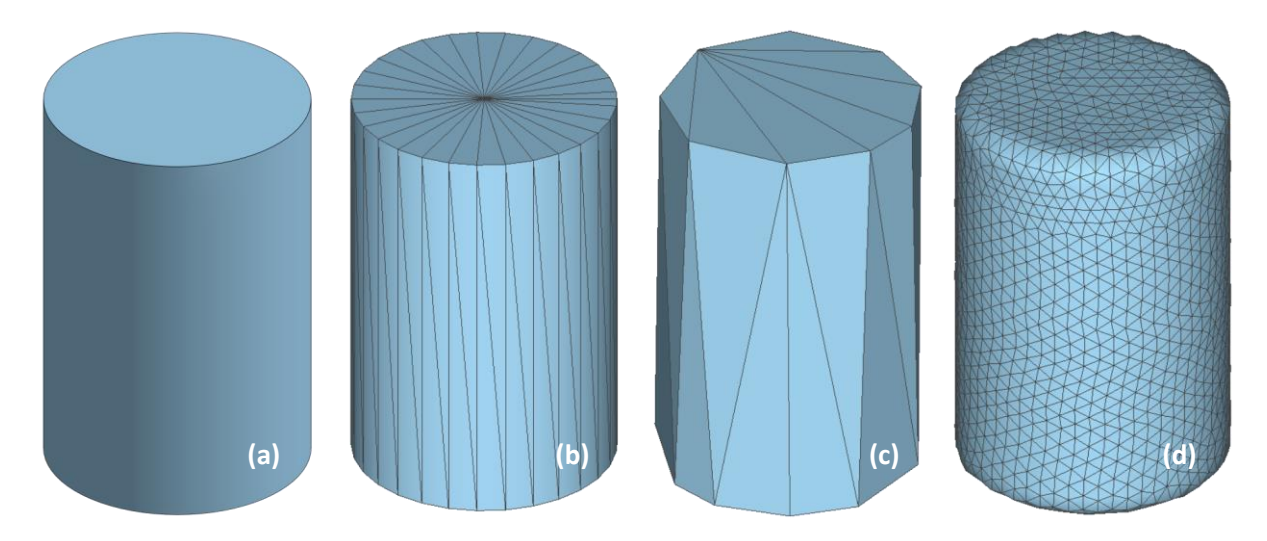

<span id="page-9-0"></span>*Abbildung 5: Oberflächendiskretisierung. Die Umwandlung eines Begrenzungsflächenmodells (a) in ein Polygonnetz (b) erfordert die Darstellung der mathematisch exakten Geometrie durch ebene Dreiecke (im Falle eines Dreiecknetzes wie hier gezeigt). Dies hat zur Folge, dass runde Flächen facetiert dargestellt werden und runde Kurven mit Linienzüge angenähert werden; was besonders bei einer groben Auflösung (c) offensichtlich wird. Falls die Dreieckskanten nicht den Randlinien der Regelflächen folgen, ist es darüber hinaus möglich, dass die Umwandlung scharfe Kanten verrundet (d).*

Für eine Umwandlung einer Punktwolke in eine vollständige Oberflächenbeschreibung sollte erwartet werden, dass folgende Abwägungen getroffen werden müssen:

- In welchem Ausmaß soll die Punktwolke "geglättet" werden und in welchem Ausmaß soll die Oberfläche den genauen Punktpositionen folgen?
- Ab welchem Abstand zu den restlichen Punkten sollen Messwerte als Ausreißer angenommen werden?
- Wie soll mit unvollständigen Messdaten umgegangen werden?

Abhängig von der verwendeten Methode kann der Benutzer durch die Wahl bestimmter Parameter oder durch direkte Bearbeitung auf diese Abwägungen eingreifen. Genauso gut kann es aber vorkommen, dass diese Wahl bereits bei der Erstellung des Programms vorweggenommen wurde. Überblicksmäßig gibt es folgende Ansätze zur Oberflächenrekonstruktion:

- Es werden explizit die Nachbarn der einzelnen Punkte gesucht und so ein Polygonnetz der Oberfläche erzeugt. Elementare Methoden dafür basieren auf geometrischen Konzepten wie *Delauney Triangulierungen<sup>4</sup>* oder *Alpha Shapes<sup>5</sup>* .
- Es wird eine implizite Abstandsfunktion im umgebenden Raum erzeugt, die an den Punkten möglichst Null ist und entlang der Oberflächennormalen zunimmt. Siehe [Isoflächenextraktion](#page-16-0) für weitere Umwandlungsmöglichkeiten dieser Abstandsfunktion. *Screened Poisson*  Reconstruction<sup>6</sup> ist eine der gängigsten Methoden, die auf diesem Ansatz basiert.
- Neuerdings werden auch vermehrt KI-Systeme eingesetzt, die durch maschinelles Lernen einer Unzahl von bereits durchgeführten Rekonstruktionen einen automatischen Algorithmus generieren<sup>7</sup>.

In der praktischen Anwendung werden aber meist Softwaresysteme eingesetzt, die eine oder eine Kombination dieser Methoden verwenden; es wird daher auf eine genauere Erklärung der

<sup>&</sup>lt;sup>4</sup> Triangulations, De Loera et al., Springer ACM, DOI[: 10.1007/978-3-642-12971-1](https://doi.org/10.1007/978-3-642-12971-1)

<sup>&</sup>lt;sup>5</sup> Three-dimensional Alpha Shapes, Edelsbrunner and Mücke, ACM ToG, DOI: [10.1145/174462.156635](https://doi.org/10.1145/174462.156635)

<sup>&</sup>lt;sup>6</sup> Screened Poission Surface Reconstruction, Kazhdan and Hoppe, ACM ToG, DOI: [10.1145/2487228.2487237](https://doi.org/10.1145/2487228.2487237)

<sup>7</sup> Deep Geometric Prior for Surface Reconstruction, Williams et al., CVPR 2019, DOI: [10.1109/CVPR.2019.01037](https://doi.org/10.1109/CVPR.2019.01037)

verschiedenen Ansätze verzichtet. Bei einer Umwandlung in ein Begrenzungsflächenmodell (siehe [1.2.3.3\)](#page-11-0), wird generell zuerst eine Umwandlung in ein einfacheres Format (d.h. Polygonnetz oder implizite Fläche) durchgeführt und danach die Flächenrückführung durchgeführt. Abbildung 6: Abweichungen bei der Diskretisierung von Siehe TODO für eine Auflistung möglicher Softwarelösungen.

# <span id="page-10-0"></span>1.2.3.2 Oberflächen- und Volumendiskretisierung Oberflächendarstellungen ist mit *d gegeben während die* Die Umwandlung

Begrenzungsflächenmodellen in Polygonnetze

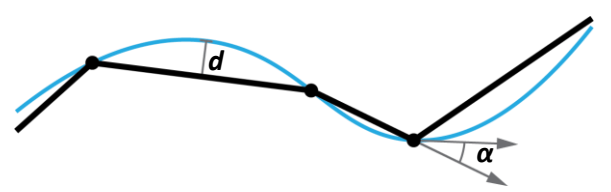

<span id="page-10-1"></span>*Begrenzungsflächenmodellen. Die mathematisch exakten Kurven und Flächen des gegebenen Modells (blau) werden durch lineare Elemente eines Polygonnetz (schwarz) oder Gitter dargestellt. Die lokale Distanz zwischen den beiden lokale Winkelabweichung durch α.*

oder Gitter ist ein Standardverfahren das in der digitalen Prozesskette bereits vielfach zur Anwendung kommt. Der offensichtlichste Einsatz ist der Export für den 3D Druck, wo ein Modell üblicherweise in das STL Dateiformat exportiert wird, welches die Modelloberfläche durch eine Menge an unzusammenhängenden Dreiecken darstellt. Aber auch in der Umwandlung von CAM Daten in Maschinencode ist es nötig komplexe Pfade in Linienzüge umzuwandeln. Für Simulationen ist es oft notwendig den Bauteil oder die Werkzeuge als Gitter darzustellen, sodass Volumeneffekte wie Deformationen oder Wärmefluss akkurat berechnet werden können.

Da Begrenzungsflächenmodelle eine nichtlineare Darstellung sind (siehe [1.2.1.3\)](#page-6-0) können sie Regelflächen und bestimmte Freiformflächen *mathematisch exakt* darstellen. Ein Zylinder, zum Beispiel, ist exakt durch seinen Radius und Höhe definiert. Die lineare Darstellung durch Polygonnetze oder Gitter erlaubt eine solche Repräsentation aber nicht, da sämtliche Oberflächen- oder Volumenelemente Polygone oder Polyeder sein müssen. Daher muss in diesem Beispiel der Zylinder durch Dreiecke oder Tetraeder dargestellt werden, um die zwei gängigsten Arten von Polygonnetzen und Gitter zu nennen. Ein Beispiel hierfür ist in [Abbildung 5](#page-9-0) visualisiert, wo es ersichtlich wird das die Anzahl der Polygone einen wesentlichen Einfluss auf die Genauigkeit der Darstellung hat.

Folgende Aspekte sollten bei der Diskretisierung von Begrenzungsflächenmodellen in Betracht gezogen werden und sind meist als wählbare Parameter der Softwareprogramme, die für diesen Zweck verwendet werden können, verfügbar:

- Die Distanz des Polygonnetz zur Oberfläche des Begrenzungsflächenmodell (siehe *d* in [Abbildung 6\)](#page-10-1). Diese sollte eine gewisse anwendungsspezifische Toleranz nicht überschreiten (z.B. die Produktionsgenauigkeit eines 3D Druckers) um eine ungewollte Facetierung der neuen Oberfläche zu vermeiden.
- Die Winkelabweichung der Polygone zur Oberfläche des Begrenzungsflächenmodell (siehe *α* in [Abbildung 6\)](#page-10-1), sodass auch kleine Krümmungsradien treu abgebildet werden.
- Der Erhalt von gewollten scharfen Kanten im Modell (siehe [Abbildung 5](#page-9-0) (b)), sodass keine ungewünschten Verrundungen (sieh[e Abbildung 5](#page-9-0) (d)) auftreten.
- Die Gleichmäßigkeit der Polygone und Polyeder. Dies ist speziell bei Simulationen relevant, wo regelmäßige Elemente (z.B. gleichmäßige Dreiecke wie in [Abbildung 5](#page-9-0) (d) oder gleichmäßige Tetraeder) ein wesentlich besseres numerisches Verhalten zeigen als sehr spitzwinkelige Elemente wie in sieh[e Abbildung 5](#page-9-0) (b).

Siehe TODO für eine Auflistung möglicher Softwarelösungen. An dieser Stelle sei aber das freie, quelloffene Programm [MeshLab](https://www.meshlab.net/)<sup>8</sup> erwähnt, welches die Analyse, Reparatur und Verbesserung von Dreiecksnetzen ermöglicht und eine Vielzahl an fortschrittlichen Methoden aus der Forschung zur Verfügung stellt. Eine Bearbeitung von Dreiecksnetzen vorranging für 3D Druck Anwendungen bietet auch das freie Program[m Meshmixer.](https://www.meshmixer.com/)

#### <span id="page-11-0"></span>*1.2.3.3 Flächenrückführung*

1

CAD Modellierung stellt eine der bevorzugten Methoden zur Bearbeitung von industriellen Bauteilen dar und benötigt eine geometrische Darstellung des Bauteils in einem Begrenzungsflächenmodell. Daher ist eine Umwandlung in dieses Format eine gängige Herangehensweise in den vorherrschenden digitalen Prozessketten. Im Gegensatz zu den anderen hier aufgeführten geometrischen Datenformaten hat das Begrenzungsflächenmodell zwei wesentliche Unterschiede, die die Flächenrückführung extrem komplex machen:

- Mit Regel- und Freiformflächen beinhaltet diese Datenformat eine wesentlich größere Menge an elementaren Flächentypen als zum Beispiel Punktwolken (nur Punkte), Polygonnetze (nur Dreiecke oder Drei- bis Fünfecke) oder implizite Flächen (nur Abstandswerte an den Raumpunkten).
- Die einzelnen Flächenelemente repräsentieren oft Bauteilelemente, die einer gewissen Funktionalität zugeordnet sind; eine Bohrung, zum Beispiel, wird durch eine zylindrische Regelfläche dargestellt. Dies steht im Gegensatz zu den elementaren Flächentypen der anderen Datenformate, wo einem einzelnen Dreieck, zum Beispiel, keine besondere Rollte zukommt.

Daher steht eine Flächenrückführung vor den folgenden Herausforderungen:

- H1. Falls die Ausgangsdaten gescannte Punktewolken sind, muss zuerst eine Oberflächenrekonstruktion durchgeführt werden, um Messungenauigkeiten zu identifizieren und zu beheben (siehe [1.2.3.1\)](#page-8-0).
- H2. Bei einer Umwandlung von Polygonnetzen muss eruiert werden, welche Aspekte der facettierten Darstellung gewollt sind (z.B. scharfe Kanten) und welche rein durch die Approximationsungenauigkeit entstehen. Diese Entscheidung ist speziell bei niedrig aufgelösten Polygonnetzen kompliziert; wie i[n Abbildung 5](#page-9-0) (c) gezeigt, ist es nicht unmittelbar klar, ob es sich hier um einen Zylinder mit niedriger Dreieckszahl handelt oder ein 9-eckiges Prisma, das so gewollt ist.
- H3. Darauf basierend muss dann das Polygonnetz in Bereiche zerlegt werden, die jeweils durch unterschiedliche lineare und nichtlineare Regel- oder Freiformflächen dargestellt werden sollen. Dabei muss eine Abwägung stattfinden, ob ein bestimmter Bereich mit hoher Approximationsgenauigkeit durch eine Freiformfläche oder mit niedrigerer Genauigkeit durch eine einfachere Regelfläche dargestellt werden soll (siehe [Abbildung 7](#page-12-0) (a) und (b)). Wie in [Abbildung 5](#page-9-0) (d), gezeigt, ist der obere Rand des Zylinders ungleichmäßig verrundet; daher ist es unklar, ob der Verrundungsradius entlang des Rands variiert (was eine Aneinanderreihung komplizierter NURBS Freiformflächen erfordert) oder ob eine größere Toleranz angenommen werden kann und die Verrundung als Teil einer Torusfläche repräsentiert werden kann.
- <span id="page-11-1"></span>H4. Auch wenn die passenden Flächen identifiziert wurden, kann es dennoch sein, dass deren funktionale Bedeutung eine Rolle spielt. Speziell industrielle Bauteile weisen oft einen hohen Grad an Regelmäßigkeiten auf (z.B. parallele Ebenen, konzentrische Bauteilelemente, idente

<sup>8</sup> MeshLab: an Open-Source Mesh Processing Tool, Cignoni et al., Sixth Eurographics Italian Chapter Conference[, PDF](http://vcg.isti.cnr.it/Publications/2008/CCCDGR08/MeshLabEGIT.final.pdf)

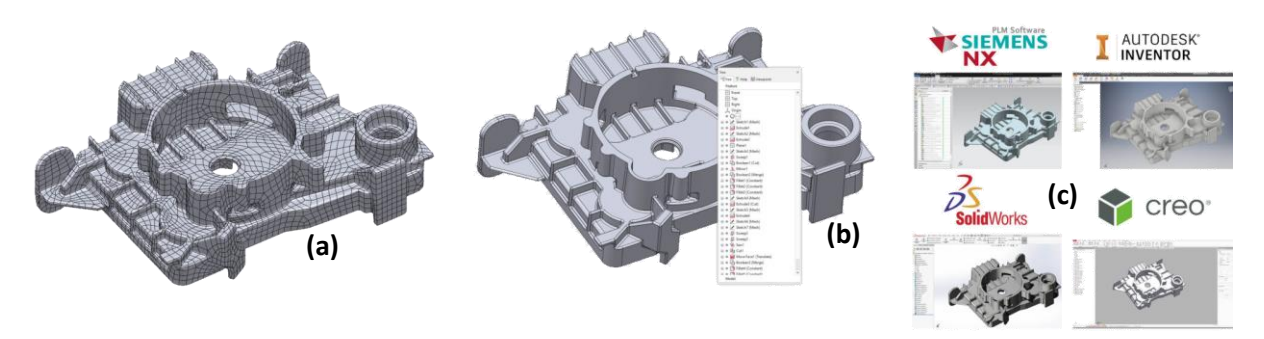

<span id="page-12-0"></span>*Abbildung 7: Arten der Flächenrückführung. (a) Umwandlung in eine Begrenzungsflächendarstellung aus Freiformflächen (NURBS Patches); diese Umwandlung ist automatisch möglich. (b) Umwandlung in Regelflächen; dies ist nur beschränkt automatisch möglich und erfordert manuelle Konstruktion. (c) Umwandlung in ein parameterisiertes Modell mit Featurebaum in einem gängigen CAD System; dies erfordert generell das manuelle Nachkonstruieren des Modells. Bilder von 3D Scanworks (https://www.3d-scanworks.com/).*

Verrundungsradien, etc.). Daher muss oft eine bauteilübergreifende Analyse durchgeführt werden, um solche Regelmäßigkeiten zu identifizieren. Zum Beispiel ist es unwahrscheinlich, dass ein Bauteil Bohrungen aufweist, die sich im Radius gewollt um wenige Mikrometer unterscheiden; vielmehr kann angenommen werden, dass alle Radien gleich sind und, wenn möglich, einem Standardradius entsprechen.

<span id="page-12-1"></span>H5. Generell sind CAD-Bauteilkonstruktion durchgehend parametrisiert, was es ermöglicht, dass Änderungen am Bauteil (z.B. Vergrößerung eines Bohrradius) einfach durchgeführt werden können und automatisch benachbarten Flächenelemente (z.B. Fase an der Bohrungsöffnung) angepasst werden. Selbiges gilt für Zwangsbedingungen, welche verschiedene Elemente in fixe geometrische Beziehungen setzen (z.B. Parallelität von Linien und Ebenen, tangentialstetige Übergänge, etc.). Welche Parameter und Zwangsbedingungen für eine Konstruktion gewählt werden und wie diese miteinander verknüpft werden, ist nicht eindeutig festgelegt und obliegt oft dem/der Konstrukteur/in. Insofern ist hier keine allgemeingültige Lösung verfügbar, was es für automatische Methoden, die eine parametrisierte Flächenrückführung anstreben, wesentlich erschwert (siehe [Abbildung 7](#page-12-0) (c)). Dies ist schon dadurch belegt, dass eine Nachparametrisierung eines Begrenzungsflächenmodells, das seine Parametrisierung verloren hat (z.B. durch den Export und Import von Dateien in einem Neutralformat wie STEP) keineswegs ein gelöstes Problem ist (und hier die komplette Problematik der Datenformatumwandlung nicht einmal vorliegt).

Aufgrund der Komplexität und Uneindeutigkeit dieses Prozesses ist eine umfassende automatische Flächenrückführung mit dem derzeitigen Stand der Technik nicht zu erreichen. Dem ist auch geschuldet, dass es faktisch keine freien oder quelloffenen Softwareprogramme gibt, die dieses Problem in einem brauchbaren Umfang lösen. So ist man auf professionelle Software angewiesen, die mehr oder weniger manuelle Unterstützung für diesen Prozess benötigt und im Folgenden wird eine Auswahl an verfügbaren Produkten präsentiert, die Teilaspekte lösen.

#### 1. **Direkte Umwandlung von Polygonen in Polygone**

Da Ebenen ein Typ von Regelflächen sind, können Polygonnetze direkt als Begrenzungsflächenmodelle dargestellt werden, ohne dass nichtlineare Regel- oder Freiformflächen zur Anwendung kommen. Eine solche Form der Umwandlung eignet sich bestenfalls als Notlösung, um ein Polygonnetz in einem CAD Programm zu visualisieren. Eine weitere Bearbeitung von solchen facettierten Modellen ist nicht möglich und bei entsprechend hohen Netzauflösungen, welche Millionen von Dreiecken umfassen können, ist selbst eine reine Anzeige bereits ein Problem.

Softwareprogramme:

- a. [FreeCAD](https://www.freecadweb.org/) (freies und quelloffenes CAD Programm)
- b. [CAD Exchanger](https://cadexchanger.com/) (kommerzielles Programm zur geometrischen Datenumwandlung)
- c. Es gibt eine Vielzahl an freien online-basierten Services (z.B. [AnyConv\)](https://anyconv.com/), die eine Umwandlung im Browser versprechen. Diese funktionieren nur in den seltensten Fällen.

### 2. **Nachzeichnen eines Polygonnetzes**

Die Komplexitäten einer automatischen Flächenrückführung können umgangen werden, indem man das Begrenzungsflächenmodell in einem konventionellen Konstruktionsprozess erstellt, wobei das Polygonnetz als Referenz verwendet wird. Dies stellt sicher, dass speziell die hochkomplexen Umwandlungsaspekte [H4](#page-11-1) und [H5](#page-12-1) korrekt erfasst werden. Um den beträchtlichen manuellen Aufwand zu reduzieren, gibt es hierfür CAD Konstruktionsprogramme, die spezielle Unterstützung in Hinsicht auf das Referenzmodell bieten. Jedoch bleibt dies auch hiermit eine sehr zeitaufwändige Umwandlungsmethode. Softwareprogramme:

- a. Ansys [SpaceClaim](https://www.ansys.com/products/3d-design/ansys-spaceclaim)<sup>9</sup> (kommerzielles CAD Programm) Erlaubt das Nachzeichnen von Regel- und Freiformflächen. Auch eine automatische Flächenrückführung von organischen Modellen in Freiformflächen ist möglich.
- b. Artec3D [Artec Studio](https://www.artec3d.com/3d-software/artec-studio)<sup>10</sup> (kommerzielles Scan-zu-CAD Programm) Erlaubt das Nachzeichnen von Regel- und Freiformflächen. Eine automatische Flächenrückführung von Freiformflächen ist möglich.
- c. [Creaform](https://www.creaform3d.com/en/metrology-solutions/3d-applications-software-platforms/vxmodel-scan-cad-software-module)  Vxmodel<sup>11</sup> (kommerzielles Scan-zu-CAD Programm) Erlaubt die Umwandlung von Punktwolken zu Regel- und Freiformflächen durch manuelle Bearbeitung.
- d. [Hexagon](https://www.hexagonmi.com/products/metrology-software/recreate)  Recreate<sup>12</sup> (kommerzielles Scan-zu-CAD Programm) Erlaubt das Nachzeichnen von Regelflächen.
- e. InnovMetric [PolyWorks Modeler](https://www.innovmetric.com/products/polyworks-modeler)<sup>13</sup> (kommerzielles Scan-zu-CAD Programm) Erlaubt das Nachzeichnen von Regel- und Freiformflächen. Eine automatische Flächenrückführung von Freiformflächen ist möglich.
- <span id="page-13-0"></span>f. KVS – [QUICKSURFACE Full](https://www.quicksurface3d.com/quicksurface_full/) (kommerzielles Scan-zu-CAD Programm) KVS – [Mesh2Surface](https://www.mesh2surface.com/mesh2surface_for_solidworks/)<sup>14</sup> (kommerzielles Plugin für SOLIDWORKS) Erlaubt das Nachzeichnen von Regel- und Freiformflächen. Auch eine automatische Flächenrückführung von organischen Modellen in Freiformflächen ist möglich.
- g. Polyga [XTract3D](https://www.polyga.com/xtract3d/)<sup>15</sup> (kommerzielles Plugin für SOLIDWORKS) Erlaubt das Nachzeichnen von Regel- und Freiformflächen.
- h. nPower Software [Power Surfacing Reverse Engineering](https://www.npowersoftware.com/NewPowerSurfacingREOverview.html)<sup>16</sup> (kommerzielles Plugin für SOLIDWORKS)

Erlaubt die automatische und manuelle Flächenrückführung von Freiformflächen.

<sup>9</sup> Übersichtsvideo:<https://share.vidyard.com/watch/dzJsG8BDBUZd3hHLN5ZQ6c?>

<sup>10</sup> Übersichtsvideo: [https://youtu.be/fo\\_N5xZ9RVI](https://youtu.be/fo_N5xZ9RVI)

<sup>11</sup> Übersichtsvideo:<https://fast.wistia.net/embed/iframe/ocvch4hv5r?videoFoam=true>

<sup>12</sup> Beispielvideo[: https://fast.wistia.net/embed/iframe/7iz768du3b](https://fast.wistia.net/embed/iframe/7iz768du3b)

<sup>13</sup> Beispielvideo[: https://player.vimeo.com/video/529354108](https://player.vimeo.com/video/529354108)

<sup>&</sup>lt;sup>14</sup> Übersichts- und Beispielvideos: [https://www.mesh2surface.com/mesh2surface\\_for\\_solidworks/](https://www.mesh2surface.com/mesh2surface_for_solidworks/)

<sup>15</sup> Übersichtsvideos:<https://www.polyga.com/xtract3d/video-tour/>

<sup>16</sup> Beispielvideo[: https://youtu.be/n859\\_GmPwqY](https://youtu.be/n859_GmPwqY)

- i. Tebis [CAD Reverse Engineering](https://www.tebis.com/en/software/products)<sup>17</sup> (kommerzielles CAD/CAM MES Programm) Erlaubt das Nachzeichnen von Regelflächen.
- j. Zeiss [Reverse Engineering](https://www.gom.com/en/products/gom-suite/zeiss-reverse-engineering)<sup>18</sup> (kommerzielles Scan-zu-CAD Programm) Erlaubt das Nachzeichnen von Regel- und Freiformflächen. Eine automatische Flächenrückführung von Freiformflächen ist möglich.

### 3. **Automatische Flächenrückführung**

Eine komplett automatische Rückführung von Regelflächen ist auch mit den besten Programmen nicht zu erreichen. Jedoch gibt es bereits fortgeschrittene Programme, die über ein einfaches Nachzeichnen des Polygonnetzes hinausgehen und dem/der Konstrukteur/in intelligente Hilfswerkzeuge bereitstellen, die den Arbeitsprozess wesentlich vereinfachen und beschleunigen. Speziell die Programme von 3D Systems und Autodesk stellen hier den derzeitigen Stand der Technik dar.

Softwareprogramme:

- a.  $3D$  Systems Geomagic Design  $X^{19}$  (kommerzielles Scan-zu-CAD Programm) 3D Systems – [Geomagic Wrap](https://www.3dsystems.com/software/geomagic-wrap)<sup>20</sup> (kommerzielles Scanbearbeitungsprogramm) Ermöglicht die (teil-)automatische Flächenrückführung von Regelflächen durch automatische Erkennungen von Skizzen und Features und stark unterstütztes Nachzeichnen (nur Design X) und die automatische Flächenrückführung von Freiformflächen (Design X und Wrap). Abgesehen davon bietet es die Möglichkeit die Parametrisierungen von Begrenzungsflächenmodellen direkt in die nativen Definitionen von relevanten CAD Programmen zu übertragen (z.B. SOLIDWORKS, Creo, NX, Solid Edge, …) (siehe [H5\)](#page-12-1). Darüber hinaus bietet beide Programme umfangreiche Funktionen, um Polygonnetze direkt zu bearbeiten.
- b. Autodesk Fusion  $360^{21}$  (kommerzielles installiertes oder browserbasiertes CAD/CAM/CAE Programm) Autodesk – [Fusion 360 Product Design](https://www.autodesk.com/products/fusion-360/product-design-extension)<sup>22</sup> (kommerzielles Plugin für Fusion 360) Ermöglicht die automatische Flächenrückführung in polygonale Begrenzungsflächenmodelle, einfache Regelflächen, sowie Freiformflächen mit der "Product Design" Erweiterung. Abgesehen davon, bietet es die Möglichkeit Begrenzungsflächenmodelle zusammen mit Polygonnetze in derselben Konstruktion zu verwenden und die parametrische Bearbeitung von Polygonnetze<sup>23</sup> (etwas, dass normalerweise nur Begrenzungsflächenmodellen vorbehalten ist).
- c.  $C3D$  Labs  $C3D$  B-Shaper<sup>24</sup> (kommerzielle Softwarebibliothek für Entwicklungszwecke) Ermöglicht die automatische Flächenrückführung von einfach Regel- und Freiformflächen.

<https://youtu.be/ayitwJb8uvI>

<sup>17</sup> Übersichts- und Beispielvideos:<https://www.tebis.com/en/software/cad-software/reverse-engineering> <sup>18</sup> Beispielvideos: [https://youtu.be/DWtnr31hPSw,](https://youtu.be/DWtnr31hPSw) [https://youtu.be/Znr4hx3y2rQ,](https://youtu.be/Znr4hx3y2rQ)

<sup>19</sup> Übersichtsvideo:<https://youtu.be/G2uiHDwKNzY>

Webinar mit Anmeldung:<https://www.3dsystems.com/events/reverse-engineering-from-3d-scanning-to-cad> <sup>20</sup> Übersichtsvideo:<https://share.vidyard.com/watch/wQ4bsgnhuRpjfWFgaNAy7o?>

<sup>21</sup> Beispielvideo[: https://help.autodesk.com/view/fusion360/ENU/?guid=MESH-CONVERT-TO-SOLID](https://help.autodesk.com/view/fusion360/ENU/?guid=MESH-CONVERT-TO-SOLID)

<sup>22</sup> Beispielvideo[: https://youtu.be/Lph96K8ZShA](https://youtu.be/Lph96K8ZShA)

<sup>&</sup>lt;sup>23</sup> Beispielvideo[: https://www.autodesk.com/autodesk-university/class/Parametric-Mesh-Editing-and-Reverse-](https://www.autodesk.com/autodesk-university/class/Parametric-Mesh-Editing-and-Reverse-Engineering-Fusion-360-2021%23video)[Engineering-Fusion-360-2021#video](https://www.autodesk.com/autodesk-university/class/Parametric-Mesh-Editing-and-Reverse-Engineering-Fusion-360-2021%23video)

<sup>24</sup> Übersichtsvideo:<https://youtu.be/1w8b7sJAErE>

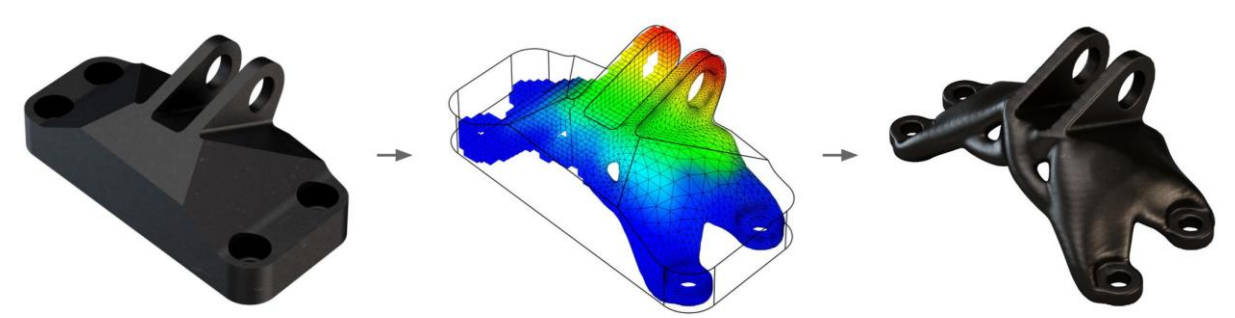

<span id="page-15-1"></span>*Abbildung 8: Beispiel für Topologieoptimierung. Eine einfache Halterung (links) wird mittels physikalischer Simulation und numerischer Optimierung (mittig) hinsichtlich des Materialverbrauchs verbessert. Der optimierte Bauteil (rechts) zeichnet sich durch organische Strukturen aus und bildet einen optimalen Kompromiss zwischen Materialverbrauch und Leistungsfähigkeit. Durch die topologischen Änderungen in der Bauteilgeometrie (d.h. das Entstehen und Verschwinden von Löchern und Tunneln) ist eine implizite Darstellung gut für diese Aufgabe geeignet. Quelle: PTC (vormals Frustrum)*

d. KVS – [QUICKSURFACE FreeForm](https://www.quicksurface3d.com/quicksurface_freeform/)<sup>25</sup> (kommerzielles Scan-zu-CAD Programm) Ermöglicht die automatische Flächenrückführung von organischen Modellen in Freiformflächen. Siehe auch KVS Software in Punkt [2.f.](#page-13-0)

Da Herausforderungen [H4](#page-11-1) und [H5](#page-12-1) von keiner der automatischen Methoden in einem brauchbaren Umfang gelöst werden, müssen diese Schritte vom/n dem/der Konstrukteur/in durchgeführt werden. Falls dafür keine Kapazitäten vorhanden sind, kann Flächenrückführung auch als Dienstleistung von geeigneten Unternehmen bezogen werden.

#### <span id="page-15-0"></span>*1.2.3.4 Skalarfelderzeugung*

Die Umwandlung einer expliziten Darstellung (z.B. Punktwolke, Polygonnetz, Begrenzungsflächenmodell) in eine implizite Darstellung erfordert die Erzeugung einer Funktion im umgebenden Raum, sodass die Oberfläche als Isofläche (d.h. als Fläche wo die Funktion einen gewissen Wert hat) erhalten bleibt. Die konkrete Form dieser Funktion hängt vom Anwendungskontext ab, aber generell ist erstrebenswert, dass sie die Form einer Abstandsfunktion besitzt; hierbei liegt die Oberfläche an ihrer Nullstelle (auch Null-Level-Set oder Null-Niveaumenge genannt) und deren Werte nehmen mit dem Abstand zur Oberfläche zu (sieh[e Abbildung 3\)](#page-6-1). Die

Erzeugung einer solchen Abstandsfunktion erfordert elementare geometrische Berechnung (um Abstände von Punkten oder Polygonen zu berechnen) oder numerische Operationen (um Abstände von nichtlinearen Regel- und Freiformflächen zu bestimmen). Während diese grundsätzlich einfach handzuhaben sind, verursachen schon kleine Mängel in der Oberflächenqualität (z.B. Löcher, Rauschen, falsche Orientierung, Nichtmanigfalitgkeit, …) gravierende Probleme bei der Umwandlung. Generell werden die Abstände in einem regulären Gitter (auch Voxelgitter genannt) gespeichert.

Wie bereits in [1.2.2](#page-7-0) erwähnt, werden implizite Darstellungen nur selten zur Datenweitergabe verwendet, welche fast immer explizit geschieht. Auch durch die komplizierte Handhabung, Visualisierung und Bearbeitung von impliziten Flächen wird dieses Datenformat nur sehr selten dem Benutzer eines Softwareprogramms gezeigt. Vielmehr werden hier extrahierte Isoflächen (siehe [Isoflächenextraktion\)](#page-16-0) visualisiert und exportiert. Auch ist das Konstruieren mit impliziten Flächen eine neue Entwicklung, die vorwiegend auf Topologieoptimierung und Generativem Design basiert, und noch nicht in herkömmlichen Prozessketten etabliert (siehe [Abbildung 8\)](#page-15-1). Softwareprogramme:

**.** 

<sup>25</sup> Beispielvideo[: https://youtu.be/t3l5b8re4ZQ](https://youtu.be/t3l5b8re4ZQ)

- 1. [nTopology](https://ntopology.com/)<sup>26</sup> (kommerzielles Programm für implizite Konstruktion und Topologieoptimierung) Ermöglicht die Umwandlung von expliziten Darstellungen in die interne implizite Darstellung und deren Bearbeitung mittels Feldern. Bietet darüber hinaus umfangreiche Funktionalität für die Topologieoptimierung und das Erzeugen von regulären und stochastischen Gitterwerken. Siehe auch [Isoflächenextraktion.](#page-16-0)
- 2. Ogton  $3DXpert^{27}$  $3DXpert^{27}$  (kommerzielles Programm für implizite Konstruktion und Topologieoptimierung)

Ermöglicht die Umwandlung von expliziten Darstellungen in die interne implizite Darstellung und deren Bearbeitung mittels Feldern. Bietet darüber hinaus umfangreiche Funktionalität für die Topologieoptimierung und das Erzeugen von regulären und stochastischen Gitterwerken. Siehe auch [Isoflächenextraktion.](#page-16-0)

3. [Academy Software Foundation](https://www.openvdb.org/) – OpenVDB<sup>28</sup> (freie und quelloffene Softwarebibliothek für reguläre Gitterdatenformate)

Ursprünglich für Spezialeffekte in der Filmindustrie entwickelt, stellt sie eine der wenigen standardisierten Daten- und Dateiformate für implizite Flächen zur Verfügung.

### <span id="page-16-0"></span>*1.2.3.5 Isoflächenextraktion*

Die Erzeugung von expliziten Oberflächen – speziell Polygonnetzen – aus einer impliziten Darstellung ist ein Standardprozess in der Analyse von tomographischen Verfahren in der Medizin und Bauteilvermessung. Diese Verfahren erzeugen meist eine reguläres Volumen- bzw. Voxelgitter aus Dichtewerten und Isoflächen können unter Angabe eines Isowerts extrahiert werden (siehe [1.2.1.2\)](#page-5-0). Wird dieser Isowert zwischen den Dichtewerten von zwei Materialbereichen gewählt (z.B. Knochen und Gewebe, Metall und Kunststoff, etc.), so wird die Grenzfläche zwischen diesen Bereichen extrahiert. Im Falle einer Abstandsfunktion (siehe [1.2.3.4\)](#page-15-0) erhält man bei der Wahl des Isowert Null eine Annäherung der ursprünglichen Oberfläche zurück.

Softwareprogramme:

1

- 1. nTopology (siehe [1.2.3.4\)](#page-15-0)
- 2. Oqton 3DXpert (sieh[e 1.2.3.4\)](#page-15-0)
- 3. Zeiss [GOM Volume Inspect Pro](https://www.gom.com/en/products/gom-suite/gom-inspect-pro)<sup>29</sup> (kommerzielle Analysesoftware für CT Daten) Ermöglicht die direkte Analyse von Volumenfelder und die Extraktion von Grenzflächen sowie deren Bearbeitung.
- 4. [Volume Graphics](https://www.volumegraphics.com/en/products/vgsm.html)  VGSTUDIO MAX (kommerzielle Analysesoftware für CT Daten) Volume Graphics – Reverse [Engineering Module](https://www.volumegraphics.com/en/products/vgsm/reverse-engineering.html)<sup>30</sup> (kommerzielle Erweiterung für Flächenrückführung)

Volume Graphics – [Volume Meshing Module](https://www.volumegraphics.com/en/products/vgsm/volume-meshing.html)<sup>31</sup> (kommerzielle Erweiterung für Volumengittererzeugung)

Bietet umfassende Analysetools für CT Messungen und die Extraktion von Grenzflächen als Polygonnetze. Die Erweiterungen ermöglichen die automatische Flächenrückführung von Freiformflächen und die automatische Erzeugung von Tetraedergitter für Simulationen.

<sup>26</sup> Übersichtsvideo:<https://youtu.be/FX0ojhbvSxo>

<sup>&</sup>lt;sup>27</sup> Broschüre (Englisch): [https://oqton.com/assets/files/brochures/3DXpert/3DXpert-General-22V1-EN-](https://oqton.com/assets/files/brochures/3DXpert/3DXpert-General-22V1-EN-Digital.pdf)[Digital.pdf](https://oqton.com/assets/files/brochures/3DXpert/3DXpert-General-22V1-EN-Digital.pdf)

<sup>28</sup> Beispielvideo[: https://youtu.be/GR2\\_8d9Bkc0](https://youtu.be/GR2_8d9Bkc0)

<sup>&</sup>lt;sup>29</sup> Übersichtsvideo: [https://www.gom.com/-/media/gom-website/global/products/gom-suite/gom-volume](https://www.gom.com/-/media/gom-website/global/products/gom-suite/gom-volume-inspect-pro/gom_volume-inspect-pro-features.mp4)[inspect-pro/gom\\_volume-inspect-pro-features.mp4](https://www.gom.com/-/media/gom-website/global/products/gom-suite/gom-volume-inspect-pro/gom_volume-inspect-pro-features.mp4)

<sup>30</sup> Übersichtsvideo:<https://youtu.be/hiD3SrBIg1k>

<sup>31</sup> Übersichtsseite:<https://www.volumegraphics.com/en/products/vgsm/volume-meshing.html>

## <span id="page-17-0"></span>2 Glossar

**3D mesh** (siehe Polygonnetz)

<span id="page-17-1"></span>**Boundary Representation (B-rep)** (siehe Begrenzungsflächenmodell)

- **Begrenzungsflächenmodell** (eng. boundary representation, B-rep) ist die Darstellung eines zweioder dreidimensionalen Flächen- oder Volumenmodell durch dessen Oberfläche (welche das Innere vom Äußeren trennt). Diese Darstellung findet vor allem in der CAD Konstruktion Anwendung, wo die Oberflächen durch Knoten (eng. vertices), Kanten (eng. edges) und Flächen (eng. faces) beschrieben werden (siehe [Abbildung 1](#page-3-0) (r)). Kanten und Flächen können als analytische Kurven (z.B., Linie, Kreis) und analytische Flächen (z.B., Ebene, Zylinder, Kugel) beschrieben werden (siehe [Regelfläche\)](#page-18-0), oder durch ein- bzw. zweidimensionale Splines (d.h. NURBS – nicht-uniforme rationale B-Splines). Die Darstellung mittels Splines erlaubt die Darstellung beliebig gekrümmter Oberflächen und wird oft als Freiformgeometrie bezeichnet; jedoch sind solche Splines schwieriger handzuhaben. Obwohl Polygonalnetze ein Begrenzungsflächenmodell auf der Basis von Linienkanten und ebenen Polygonalflächen darstellen, wird dieses Darstellung nicht generell als B-rep bezeichnet (sieh[e Polygonalnetz\)](#page-18-1).
- <span id="page-17-5"></span>**Flächenrückführung** (eng. reverse engineering) ist die Umwandlung einer Oberflächendarstellung in das B-rep Format (siehe [Boundary Representation \(B-rep\)\)](#page-17-1). Die Ausgangsformate sind oft Punktwolken (siehe [Punktwolke](#page-18-2) und [Oberflächenrekonstruktion\)](#page-18-3) oder Polygonnetze (siehe [Polygonnetz\)](#page-18-1).
- <span id="page-17-3"></span>**Gitter** (eng. grid) ist eine Darstellung eines zwei- oder dreidimensionalen Volumenmodell durch eine Unterteilung des Raums in Gitterzellen in welchen relevante Kenngrößen gespeichert sind (z.B. lokale Dichte oder Temperatur). Diese Darstellung findet vor allem in der numerischen Simulation Anwendung, wo das Innere eines Bauteils (und gegebenenfalls auch das Äußere) in strukturierte (z.B. Würfel) oder unstrukturierte (z.B. Tetraeder) Gitter unterteilt wird (siehe [Abbildung 1](#page-3-0) (K)). Auch werden die Messdaten von tomographischen Verfahren oft als dreidimensionale rechtwinkelige Gitter dargestellt. Vor allem in zweiteren werden die Oberflächen von Körpern nicht explizit dargestellt und müssen durch eine Analyse der Gitterwerte bestimmt werden (siehe [Implizite Fläche\)](#page-17-2).
- <span id="page-17-2"></span>**Implizite Fläche** (eng. implicit surface) ist die Darstellung einer Oberfläche durch die Nullstellen einer räumlichen Skalarfunktion (siehe [Abbildung 1](#page-3-0) (o)). Dies ist im Gegensatz zu expliziten Oberflächendarstellungen, wo Punkte auf der Oberfläche direkt beschrieben werden (siehe [Polygonnetz](#page-18-1) oder [Boundary Representation \(B-rep\)\)](#page-17-1). Ein praktisch relevantes Beispiel für eine implizite Fläche ist die Verwendung einer vorzeichenbehafteten Distanzfunktion (eng. signed distance function), welche allen Punkten im Raum, die außerhalb der Fläche liegen, den positiven Abstand zur Fläche zuweisen und allen Punkten innerhalb der Fläche den negativen Abstand; dadurch ist die Fläche durch alle Punkte beschrieben, wo die Abstandsfunktion Null ist.
- **Mesh** (sieh[e Polygonnetz\)](#page-18-1)

#### **Polygon mesh** (siehe [Polygonnetz\)](#page-18-1)

<span id="page-17-4"></span>**Polygonalisierung** (eng. meshing) ist die Umwandlung einer Oberflächen- oder Volumendarstellung in ein Polygonnetz (siehe [Polygonnetz\)](#page-18-1). Abhängig von der Art des resultierenden Polygonnetz unterscheidet man zwischen Triangulierung (eng. triangulation oder triangle meshing) für Dreiecksnetze und der Erzeugung von Vierecksnetzen (eng. quad

meshing). Dieser Begriff wird auch oft für die Erzeugung von Volumennetzen verwendet, wobei Tetraederisierung (eng. tetrahedralization oder tet meshing) in Tetraeder und die Erzeugung von Hexaeder (eng. hexahedralization oder hex meshing) besonders in finiten Elementen Simulation von Bedeutung sind (siehe [Gitter\)](#page-17-3). Im Gegensatz zur Oberflächenrekonstruktion (siehe [Oberflächenrekonstruktion\)](#page-18-3) ist bei der Polygonalisierung bereits eine Oberfläche als Ausgangspunkt gegeben und muss "nur" geeignet durch Polygone approximiert werden.

- <span id="page-18-1"></span>**Polygonnetz** (eng. polygon mesh, 3D mesh) ist die Darstellung eines zwei- oder dreidimensionalen Flächen- oder Volumenmodell durch dessen Oberfläche (welche das Innere vom Äußeren trennt). Die Oberfläche wird durch Polygone dargestellt, welche an den Seitenkanten aneinandergrenzen. Die gängigsten Versionen sind Dreiecksnetze (eng. triangle meshes, siehe [Abbildung 1](#page-3-0) (i)) oder Vierecksnetze (eng. quad meshes, siehe [Abbildung 1](#page-3-0) (P)).
- <span id="page-18-3"></span>**Oberflächenrekonstruktion** (eng. surface reconstruction) ist die Umwandlung einer Punktwolke (sieh[e Punktwolke\)](#page-18-2) in ein Polygonnetz (sieh[e Polygonnetz\)](#page-18-1) oder eine implizite Darstellung (siehe [Implizite Fläche\)](#page-17-2). Im Gegensatz zur Polygonalisierung (siehe [Polygonalisierung\)](#page-17-4) ist bei Punktwolken keine explizite Oberfläche gegeben und für jeden Punkt muss die Nachbarschaftsinformation zu anderen Punkten bestimmt werden; dazu wird oft Zusatzinformation über die lokale Oberflächenausrichten (z.B. Oberflächennormalen in jedem Punkt) verwendet. Einige Methoden der Oberflächenrekonstruktion bestimmen zuerst eine implizite Fläche, die dann polygonalisiert wird.
- <span id="page-18-2"></span>**Punktwolke** (eng. point cloud) ist eine Menge an Datenpunkte im Raum (siehe [Abbildung 1](#page-3-0) (D)). Der relevanteste Fall sind Punkte im dreidimensionalen Raum, die die Oberfläche eines Modells beschreiben und neben den Ortskoordinaten eventuell weitere Information enthalten (z.B. Oberflächenfarbe). Punktewolken sind oft das Resultat eines Scanning-Verfahrens (z.B. Laseroder 3D-Scanning). Zur Weiterverwendung oder Bearbeitung ist generell eine Umwandlung in Polygonnetze oder implizite Flächen (siehe [Polygonnetz,](#page-18-1) [Implizite Fläche](#page-17-2) und [Oberflächenrekonstruktion\)](#page-18-3) oder CAD Formate nötig (siehe [Boundary Representation \(B-rep\)](#page-17-1) und [Flächenrückführung\)](#page-17-5).
- <span id="page-18-0"></span>**Regelfläche** ist ein bestimmter Typ einer zweidimensionalen Oberfläche. Dieser Begriff wird in der Mathematik und in der CAD Konstruktion unterschiedlich verwendet. Mathematisch werden damit Flächen bezeichnet die für jeden Punkt auf der Fläche eine ganze Gerade besitzt, die in der Fläche liegt (z.B., Ebene, Zylinder, Kegel). Diese Flächen stellen generell auch Regelflächen im Sinne der CAD Konstruktion dar. Jedoch werden hier oft auch zusätzliche analytische Flächen (z.B., Kugel), die als Primitive in CAD Programmen existieren, als Regelflächen bezeichnet, obwohl sie keine Regelflächen im mathematischen Sinn sind. Siehe [Boundary Representation](#page-17-1)  [\(B-rep\).](#page-17-1)

**Reverse engineering** (siehe [Flächenrückführung\)](#page-17-5)